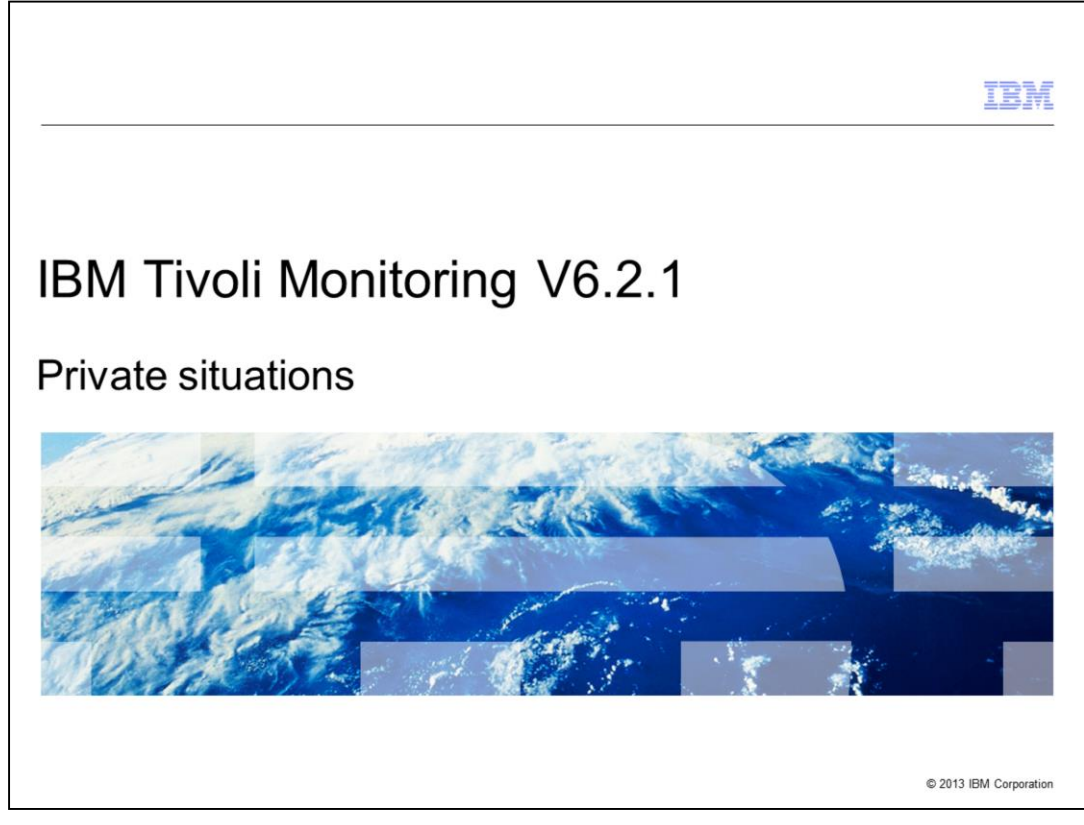

IBM Tivoli® Monitoring V6.2.1, Private situations.

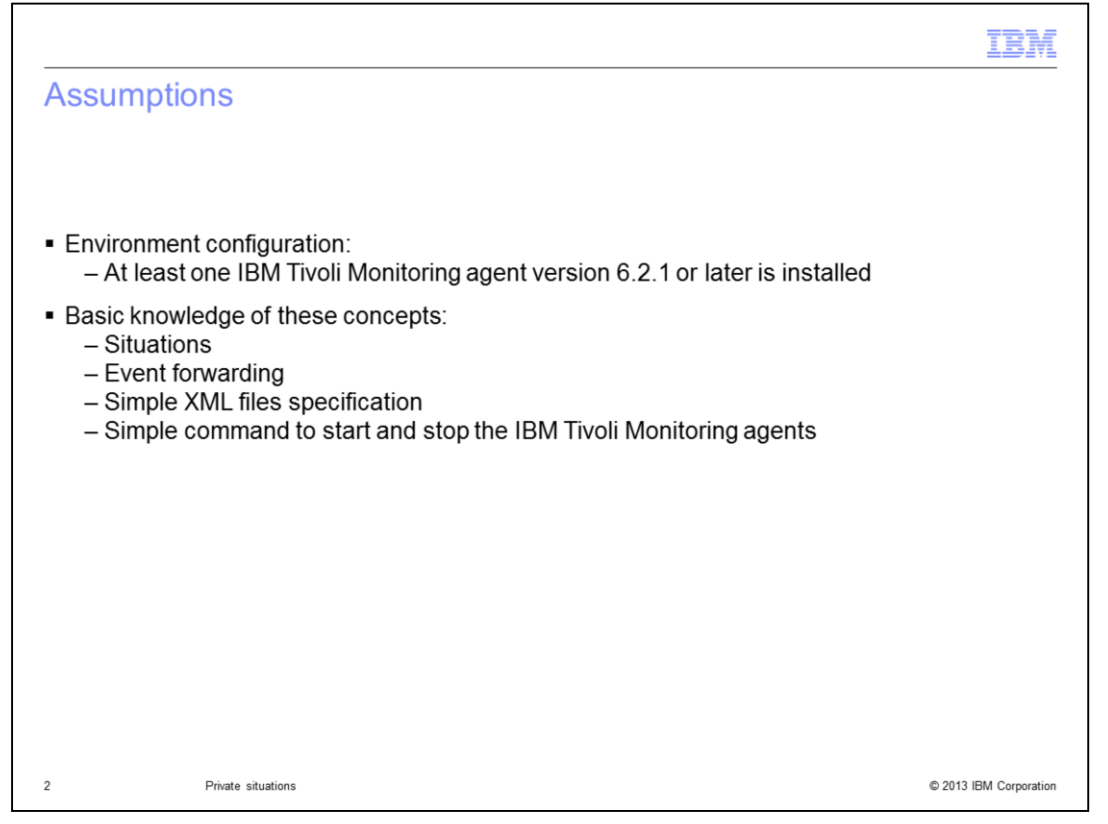

The assumption for this module is that you installed at least one IBM Tivoli Monitoring agent, V6.2.1 or later. You must also have a basic concept of situations and event forwarding, simple XML files specification, and simple commands to start and stop the IBM Tivoli Monitoring agents.

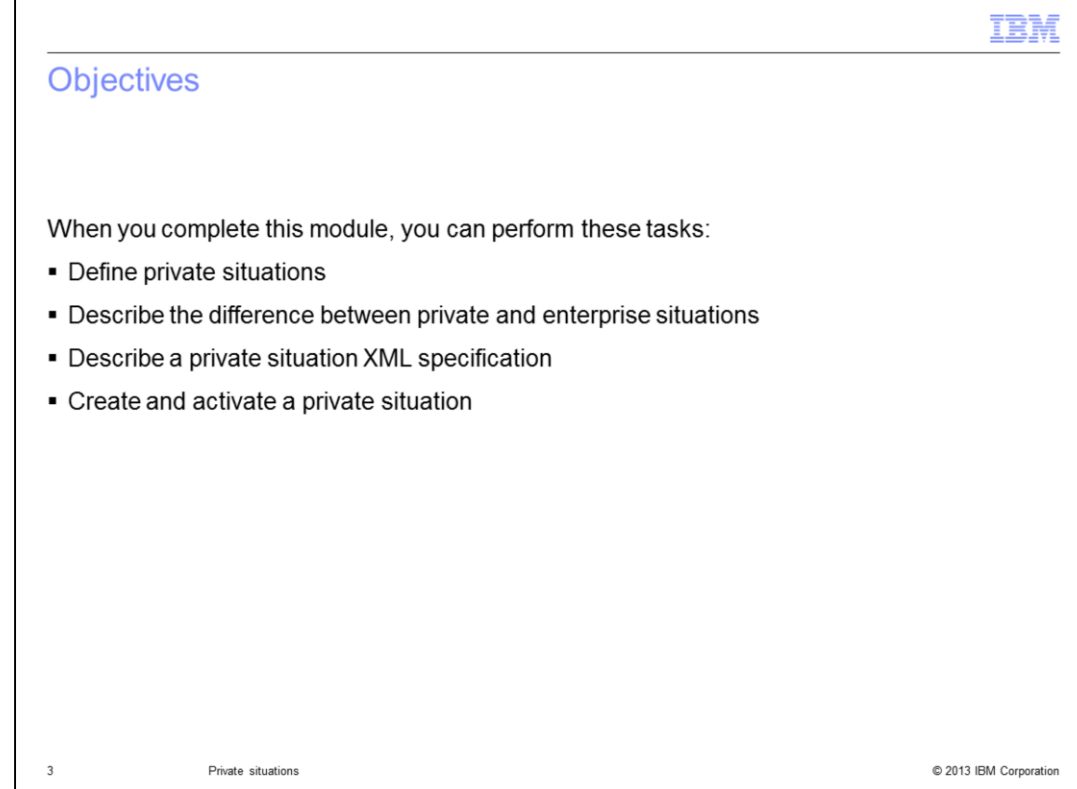

When you complete this module, you can perform these tasks:

- Define private situations
- Describe the difference between private and enterprise situations
- Describe a private situation XML specification
- Create and activate a private situation

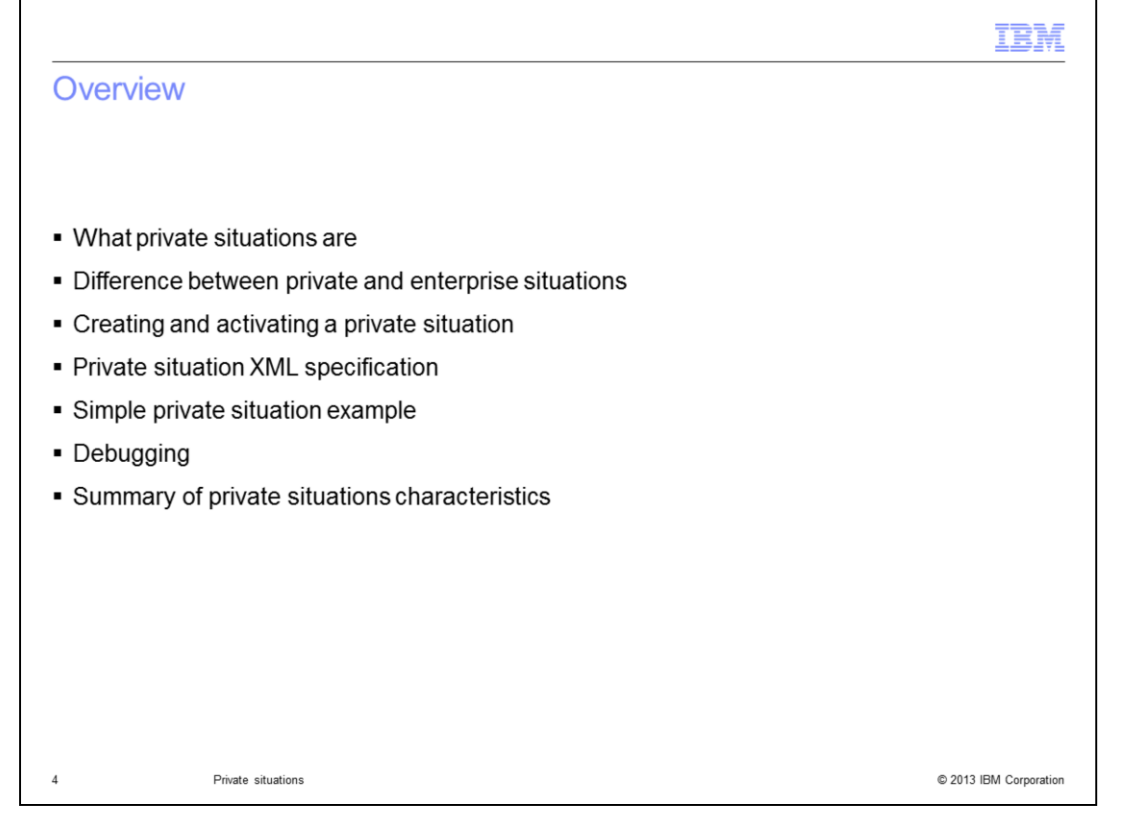

This module briefly introduces private situations and how they differ from enterprise situations. You learn how to create and activate a private situation, and the XML specification that is required to create a private situation. You see a sample private situation and some debugging techniques, and some notes for you to consider when you use private situations.

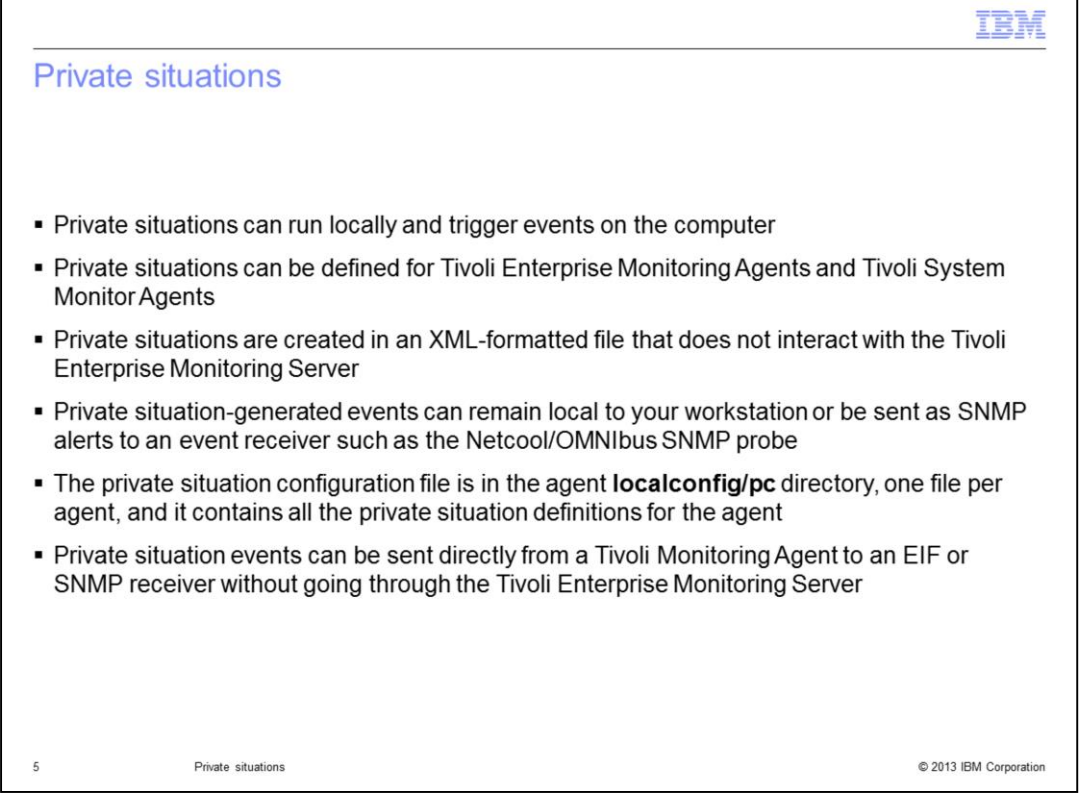

You create private situations in a local private situation configuration XML file for the agent. This file does not interact with the Tivoli Enterprise Monitoring Server. You can specify that when private situations generate events, the software can retain the events locally on your workstation or send them as SNMP alerts to a receiver. A receiver might be a Netcool/OMNIbus SNMP Probe. The private situation configuration file is in the agent **localconfig/pc** directory, one file per agent, and it contains all the private situation definitions for the agent.

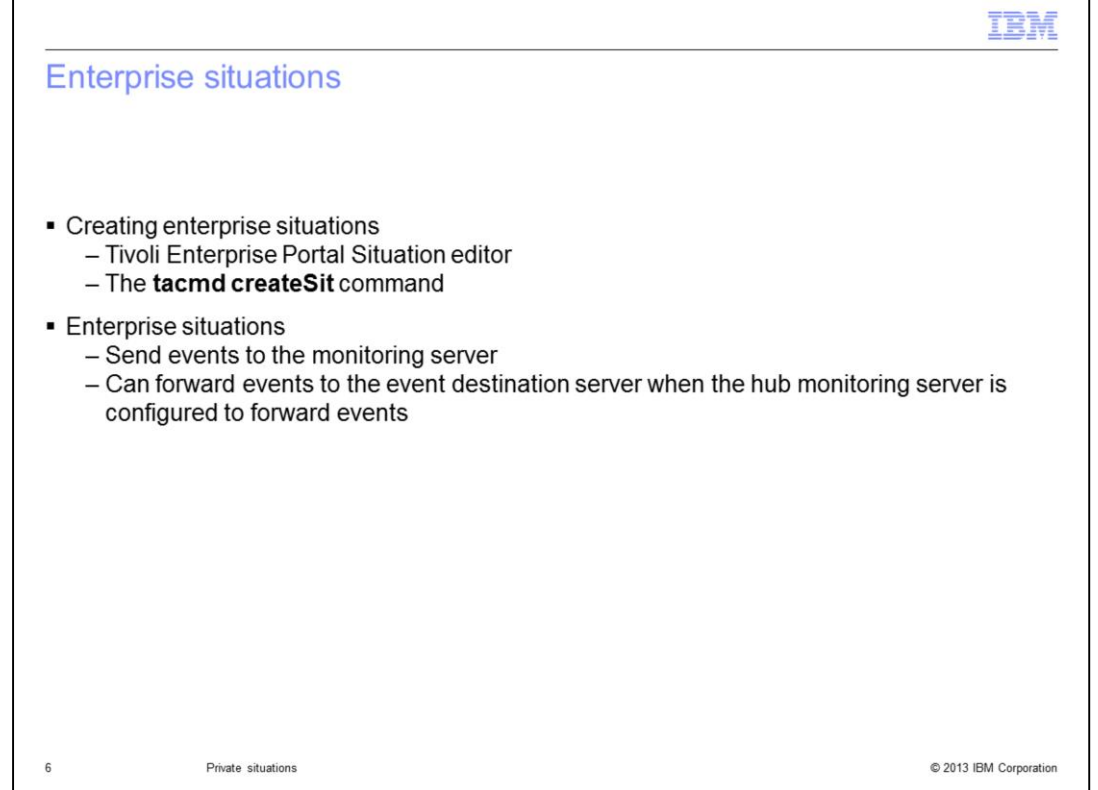

Enterprise situations are created with the Tivoli Enterprise Portal Situation editor or with the **tacmd createSit** command. Enterprise situations send events to the monitoring server and can forward events to an Event Integration Facility receiver. A receiver might be a Tivoli Enterprise Console® event server or Netcool/OMNIbus Probe for Tivoli EIF when the hub monitoring server is configured to forward events. The software can also send enterprise situation events as SNMP alerts to a receiver such as the Netcool/OMNIbus SNMP Probe.

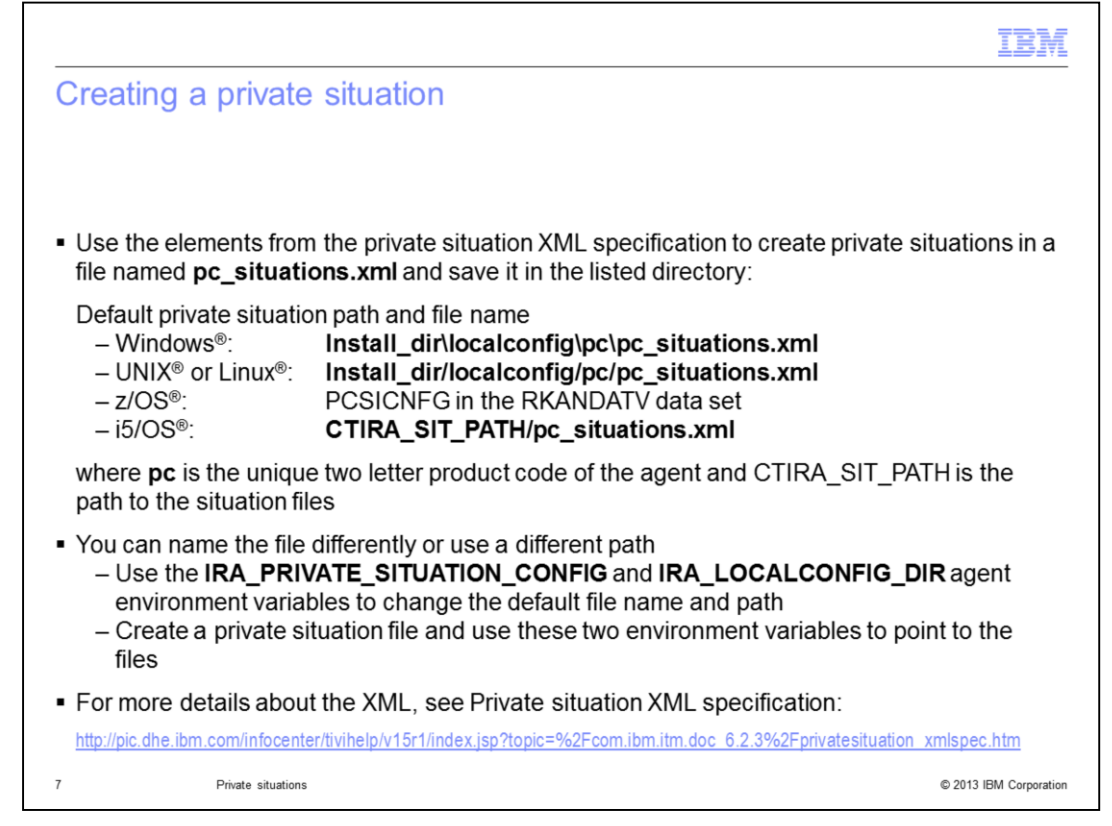

How can you create private situations?

Use the elements from the private situation XML specification to create private situations in a file named **pc\_situations.xml**.

Save the file to the directory **Install\_dir/localconfig/pc**, where pc is the product code. Use the default path for your environment.

If you want to, you can name the file differently or use a different path. Use the **IRA\_PRIVATE\_SITUATION\_CONFIG** and **IRA\_LOCALCONFIG\_DIR** agent environment variables that are provided for you to change the file name and path. Create a private situation file and use these environment variables to point to the files.

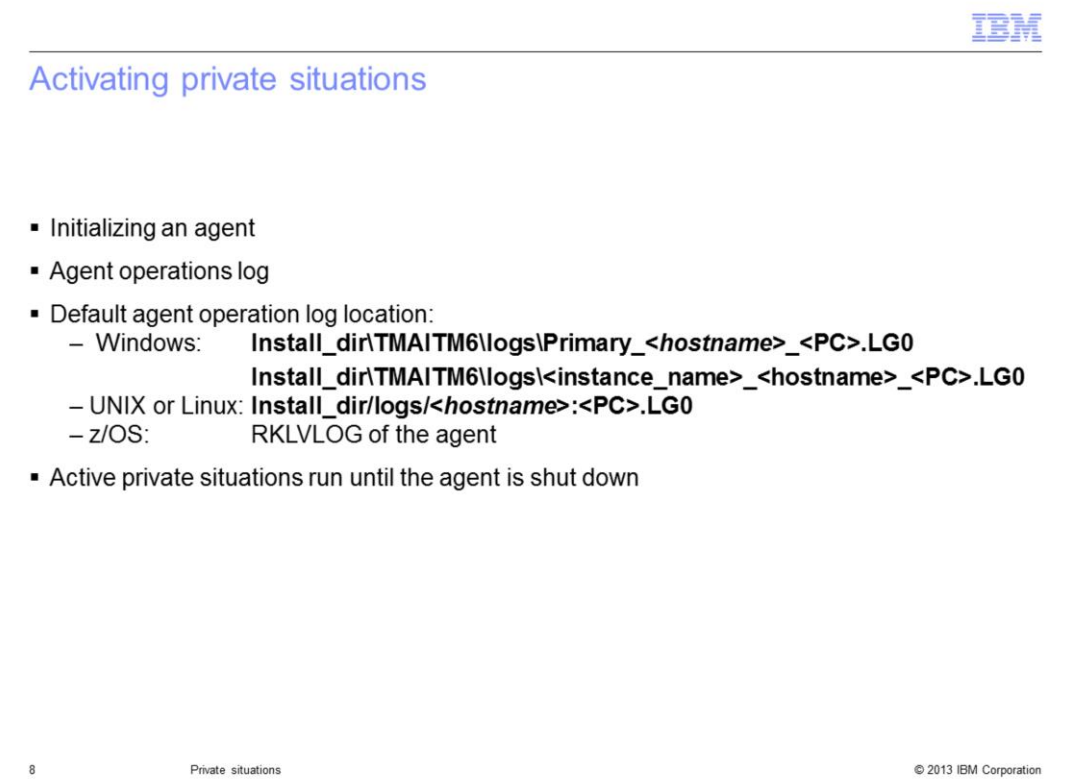

How can you activate private situations?

When the software initializes an agent, an XML parser examines and validates the private situation definitions. The agent operations log records all XML parsing error messages. Until someone shuts down the agent, the private situations continue.

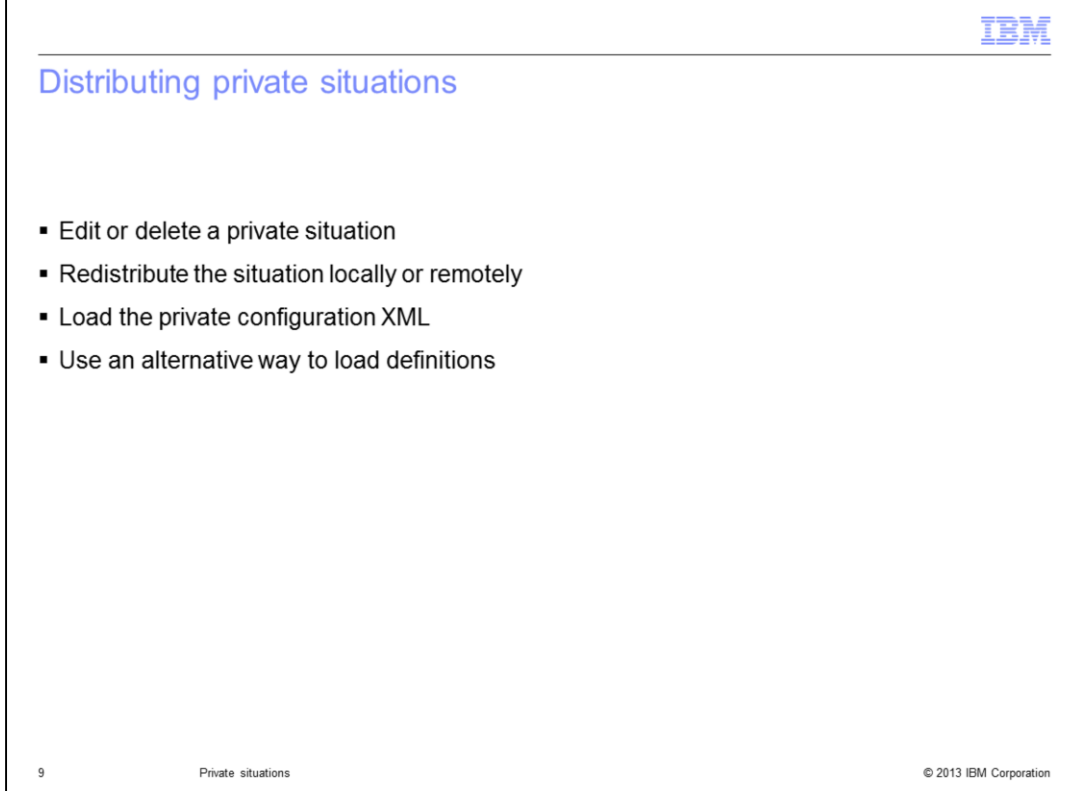

How can you distribute private situations?

You can edit or delete a private situation. You edit the private configuration XML file where the private situation is defined and then redistribute the situation locally or remotely.

Before any changes take effect, you must load the XML file with the edited or deleted private situations. To load the definitions, you stop and start the agent.

There is an alternative way to load the definitions. You can log on to the Agent Service Interface and enter private situation requests to start, stop, or recycle individual private situations.

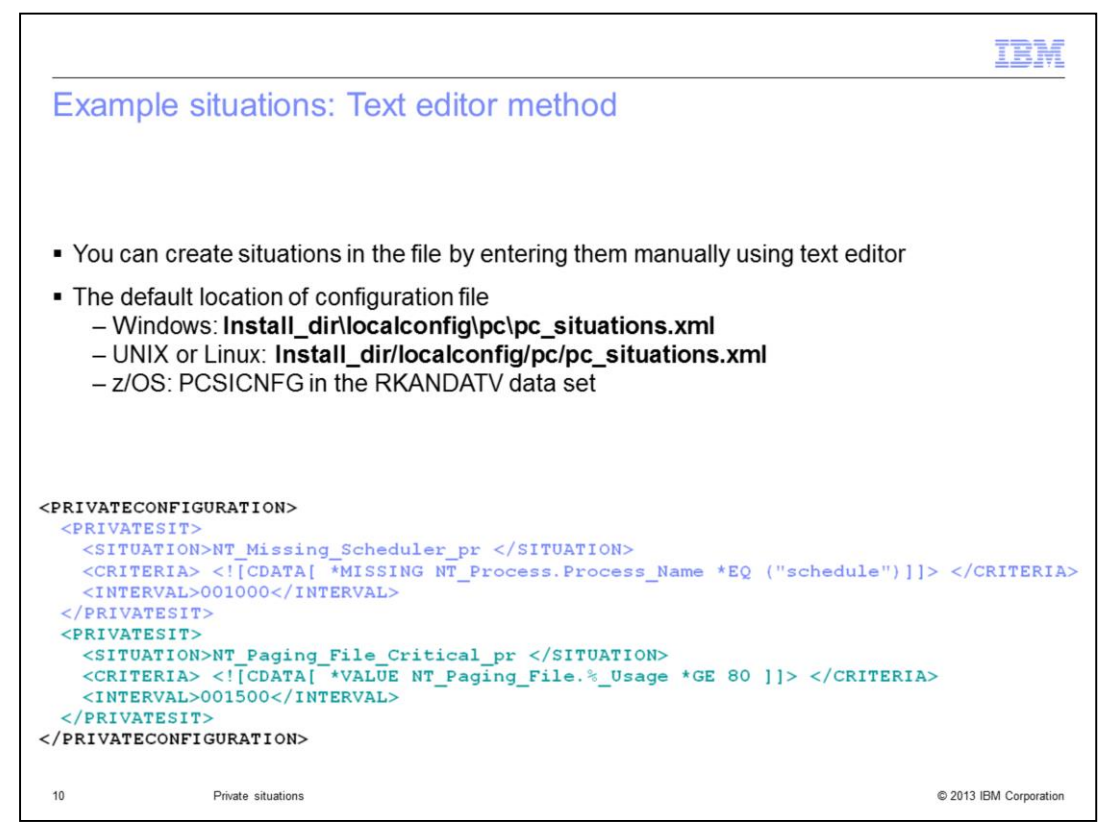

There are two situations that are defined in this example of a private situation configuration XML file for the Windows OS agent. This example shows a private situation configuration XML file for the Windows OS agent and has two situations named **NT\_Missing\_Scheduler\_pr** and **NT\_Paging\_File\_Critical\_pr**.

There are two methods to create the situations in the file. The first is the text editor method. You can create situations in the file manually with any text editor. You can define as many situations as required.

The second method is by exporting.

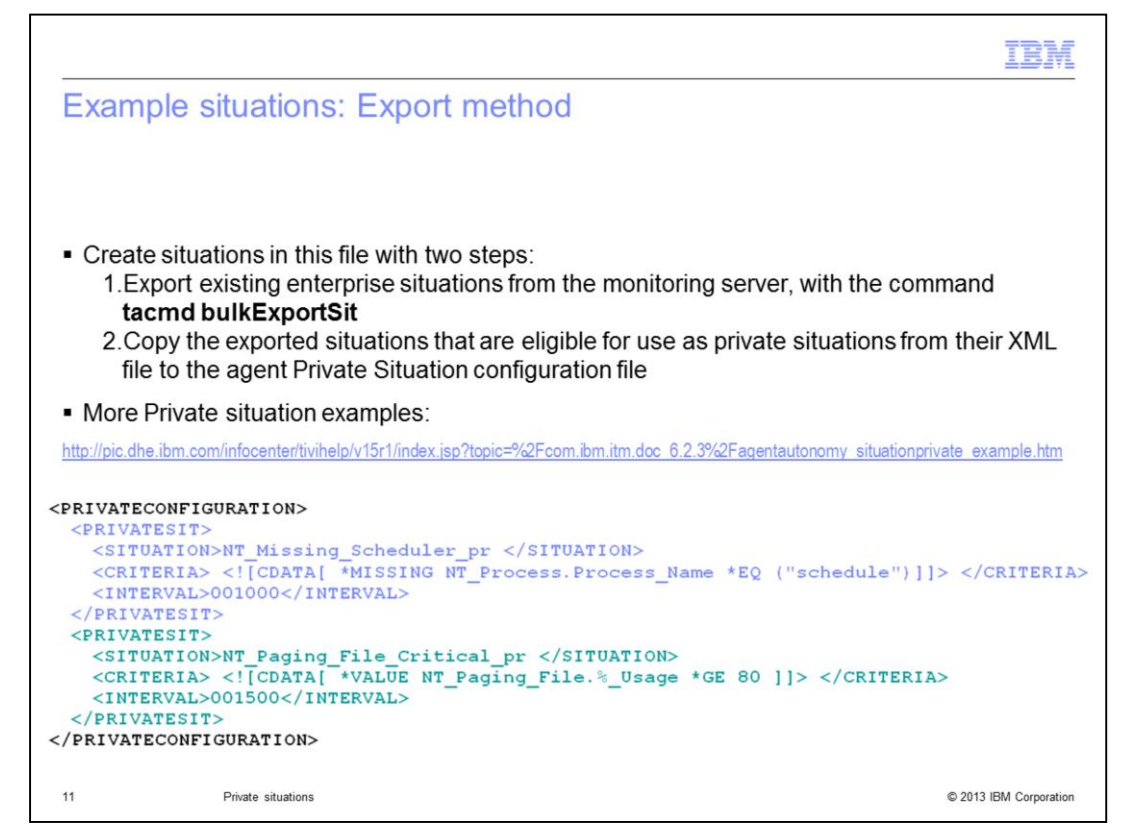

The export method has two steps.

1. Export existing enterprise situations from the monitoring server with the **ltacmd bulkExportSit** command.

2. Copy the exported situations that are eligible for use as private situations from their XML file to the agent Private Situation configuration file.

There are more examples of private situations at the link shown.

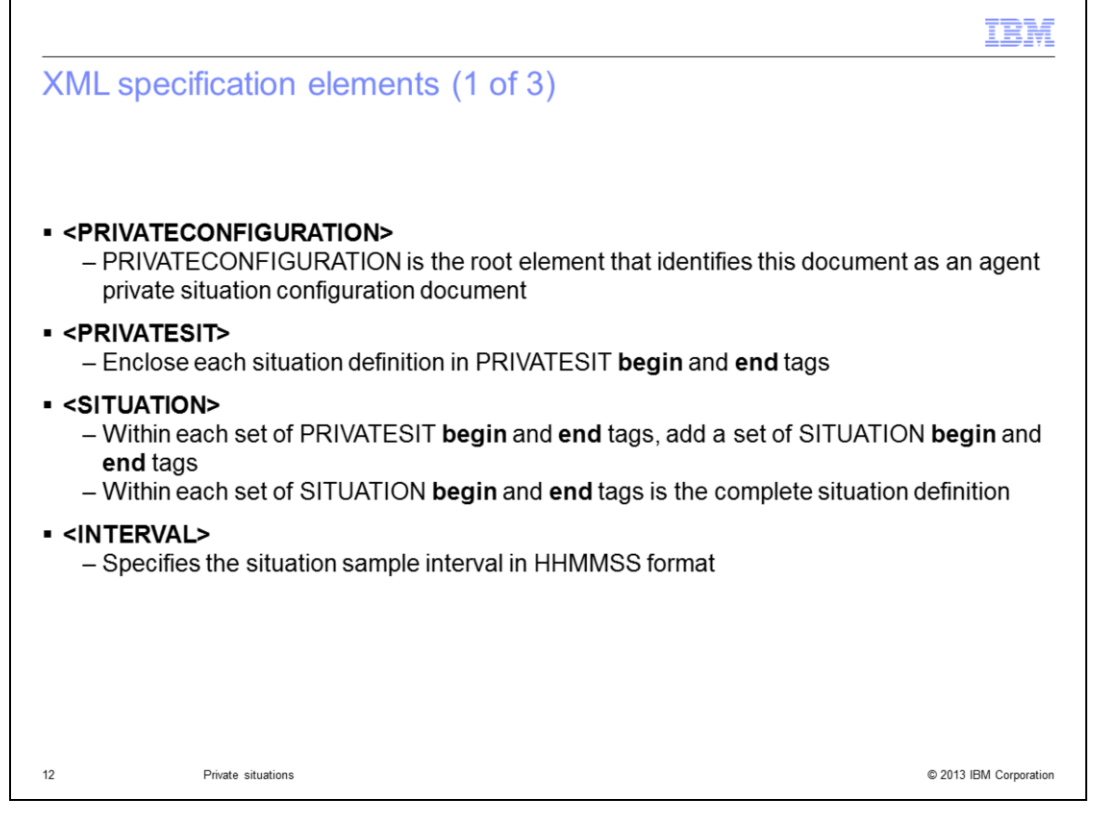

Use the elements from the private situation XML specification to create private situations for an agent on your computer. Here you can see four of the twelve elements that you can use.

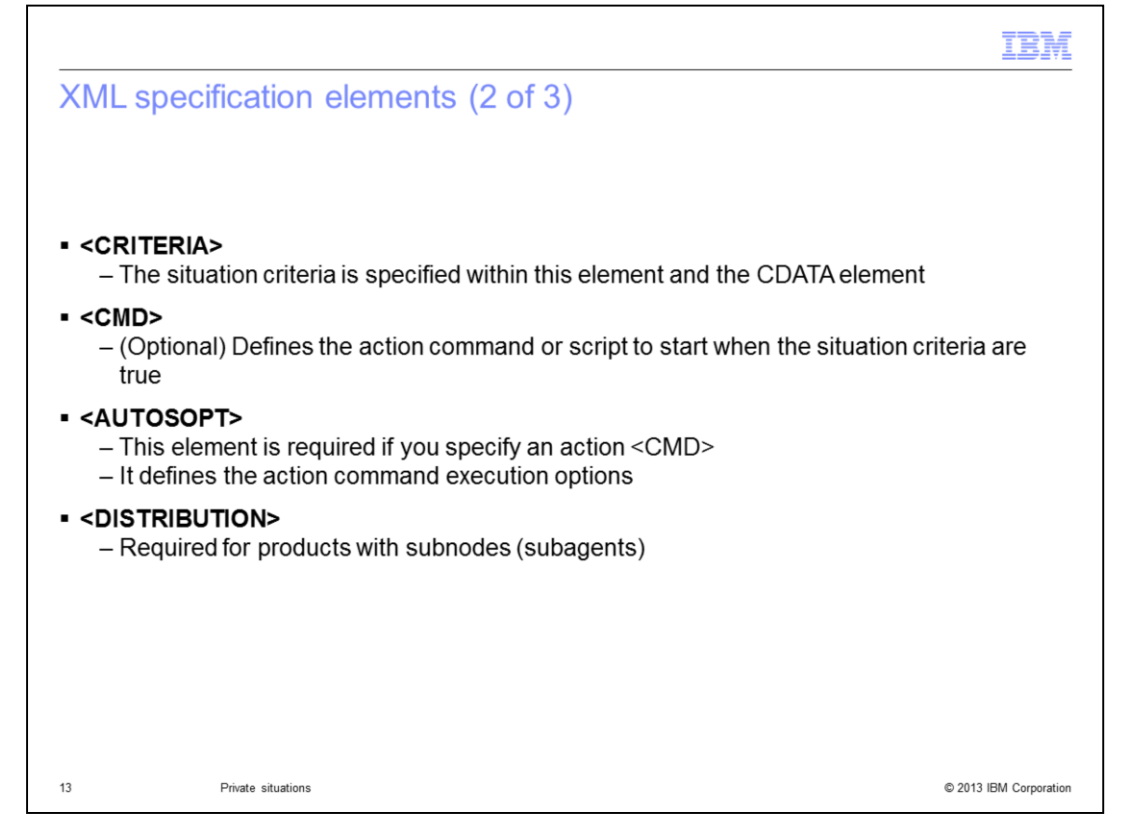

Here are four more elements in the comprehensive list of twelve elements that you can use to create private situations.

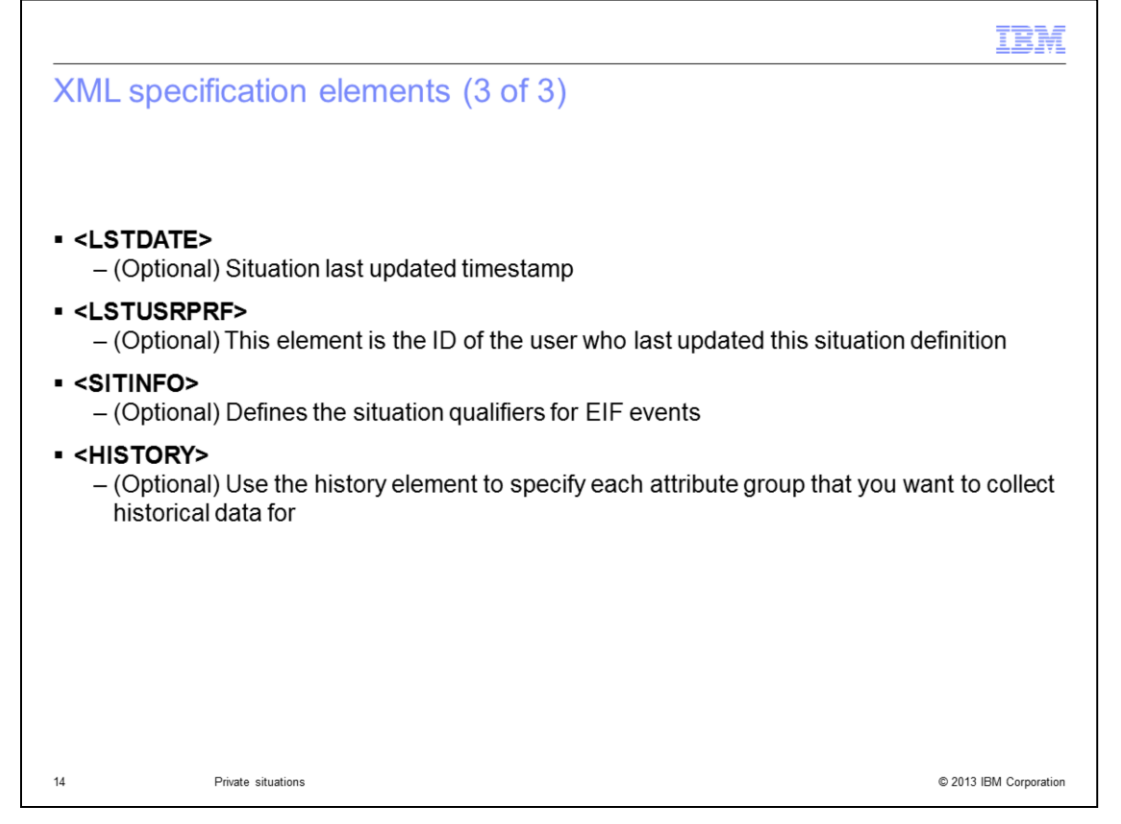

Here are the remaining four elements in the comprehensive list of twelve elements that you can use to create private situations.

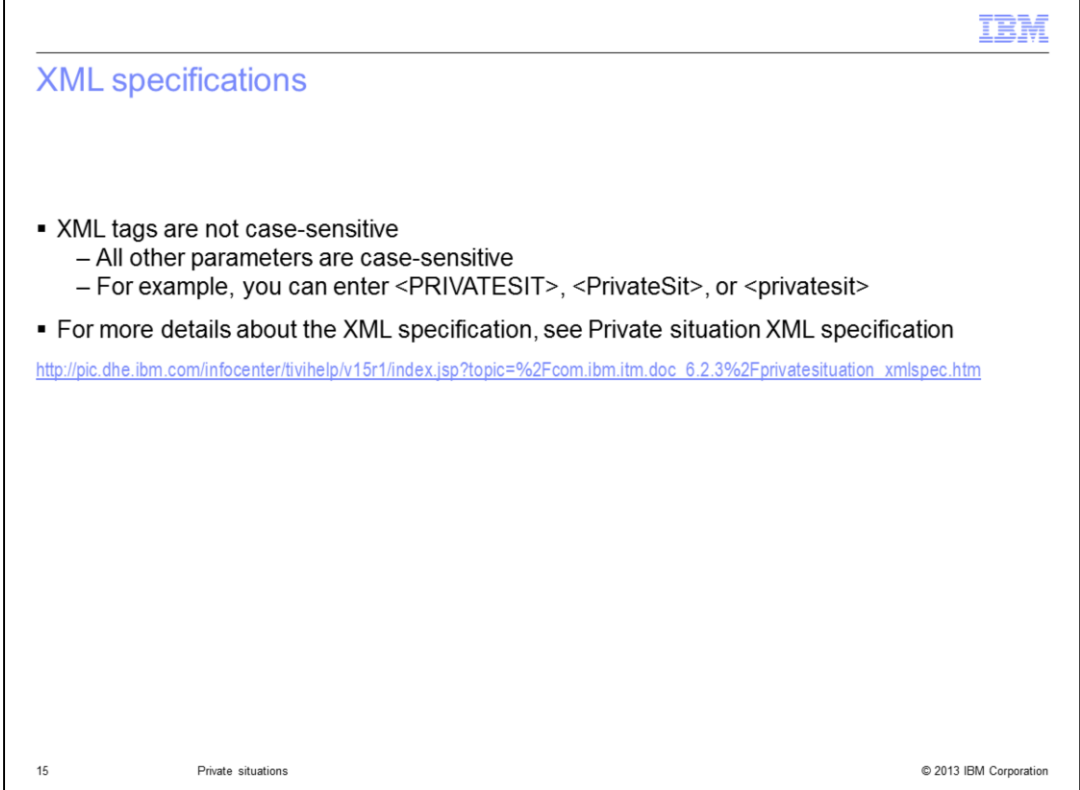

The XML tags are not case-sensitive, whereas all other parameters are case-sensitive.

For more information about the XML specifications, see the link shown.

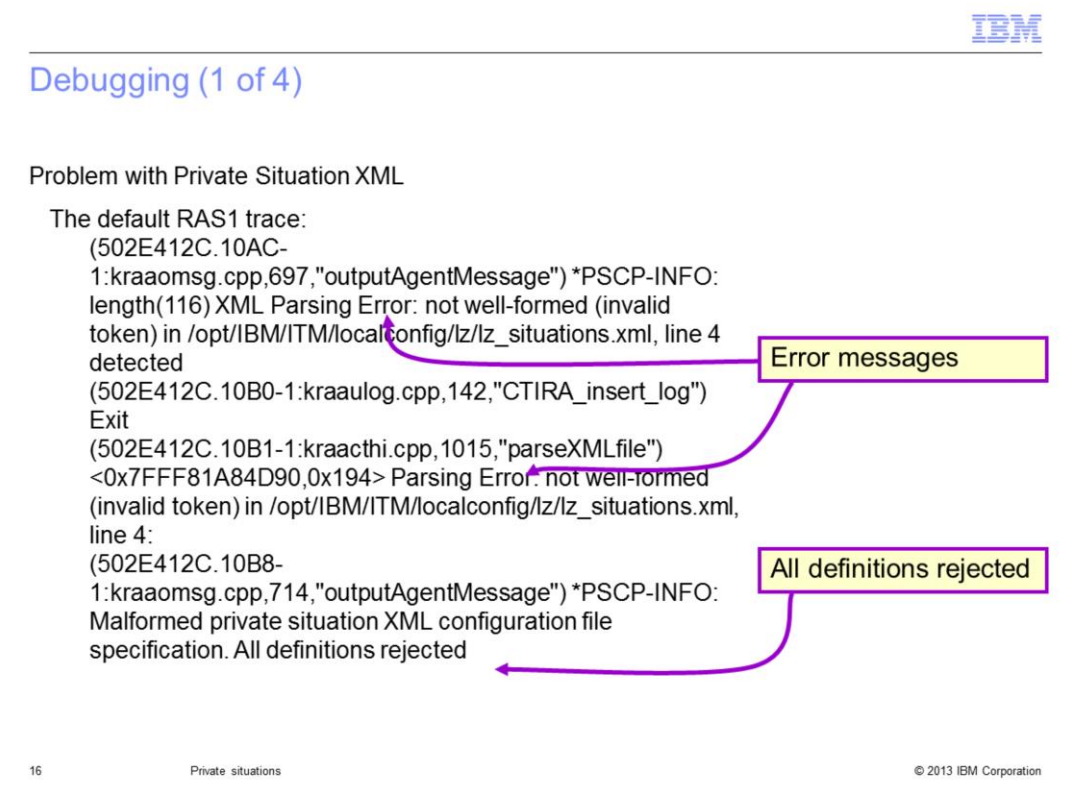

How can you verify if the private situations are loaded and started successfully? The agent default RAS1 log displays an error if there is a problem with the private situation xml file. Notice on the last line, "**All definitions rejected**."

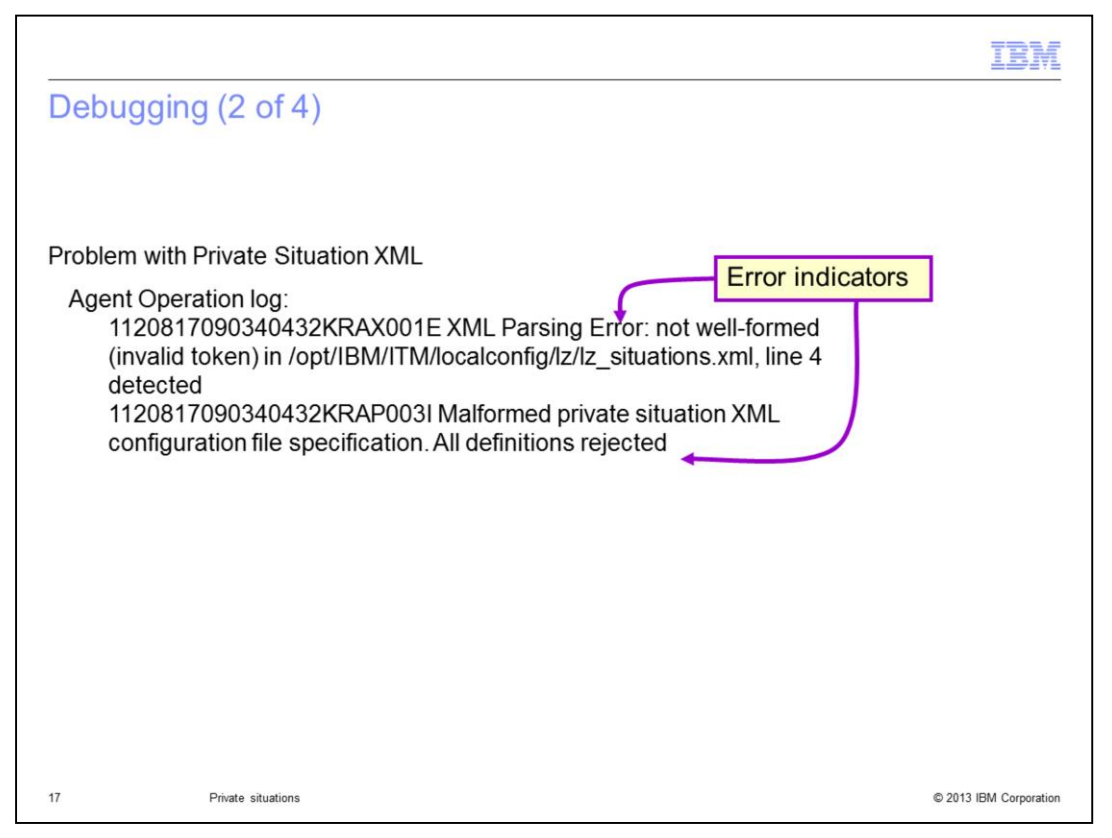

The **agent operation** log also shows the starting message of each private situation. You can search for the keywords error or reject to help you locate the errors.

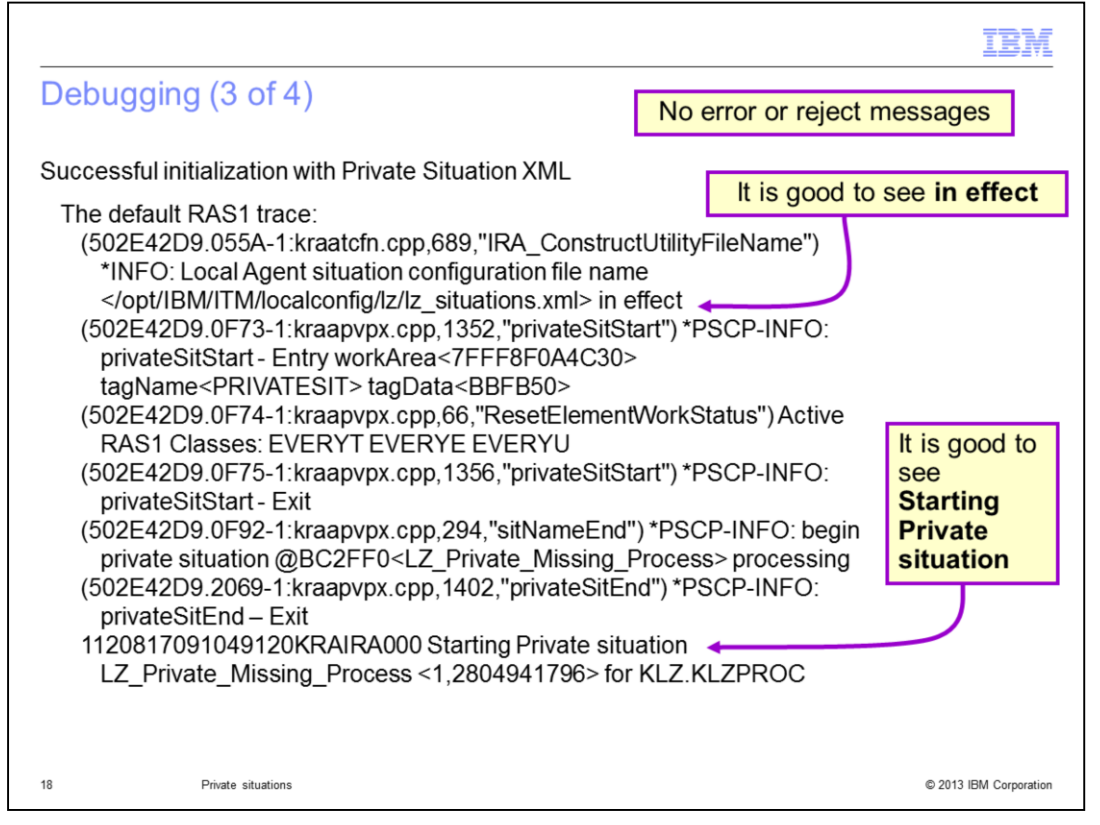

How can you verify if the private situations are loaded and started successfully? The agent default RAS1 log displays an error if there is a problem with the private situation xml file. Also, a successful message is displayed in the RAS1 log. The agent operation log also shows the starting message for each private situation.

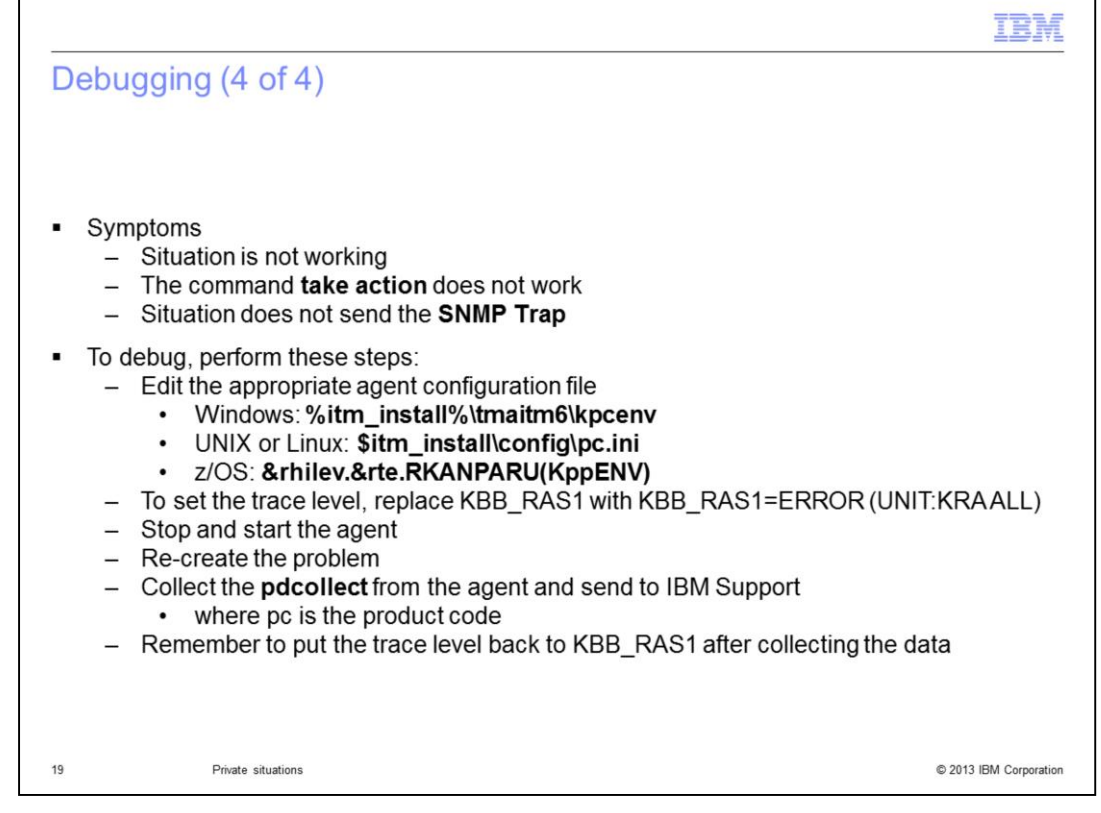

Debugging private situations issues are routine. Perform the steps that are shown to set the trace level and collect the data. Remember to return the trace level to the original value after you finish the data collection.

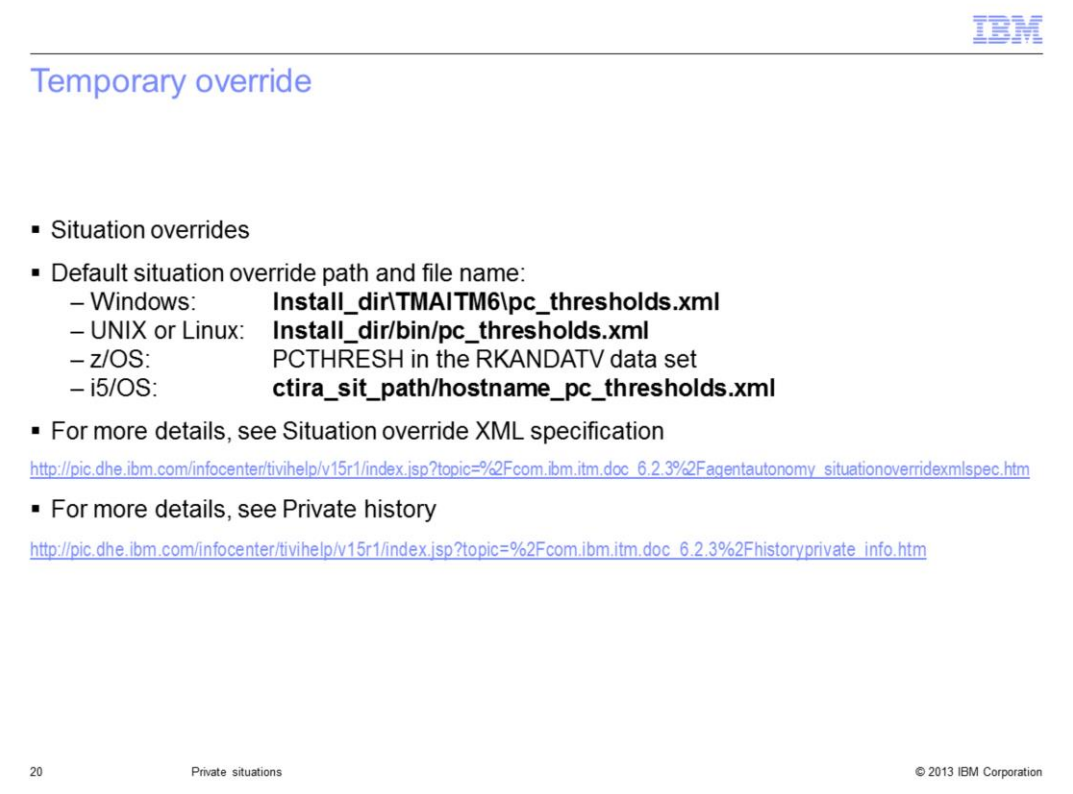

You can temporarily override the thresholds by defining a "situation override" in the thresholds XML specification for a Tivoli Enterprise Monitoring Agent. You can manage them locally. Any updates that you make to the local XML thresholds file take effect after you stop and start the agent.

Private history is the collection and short-term storage of data from a local monitoring agent. You can define a historical collection in a private situation configuration file for an agent. Then, you can use the Agent Service Interface to view the short-term history. For more details, see the links shown.

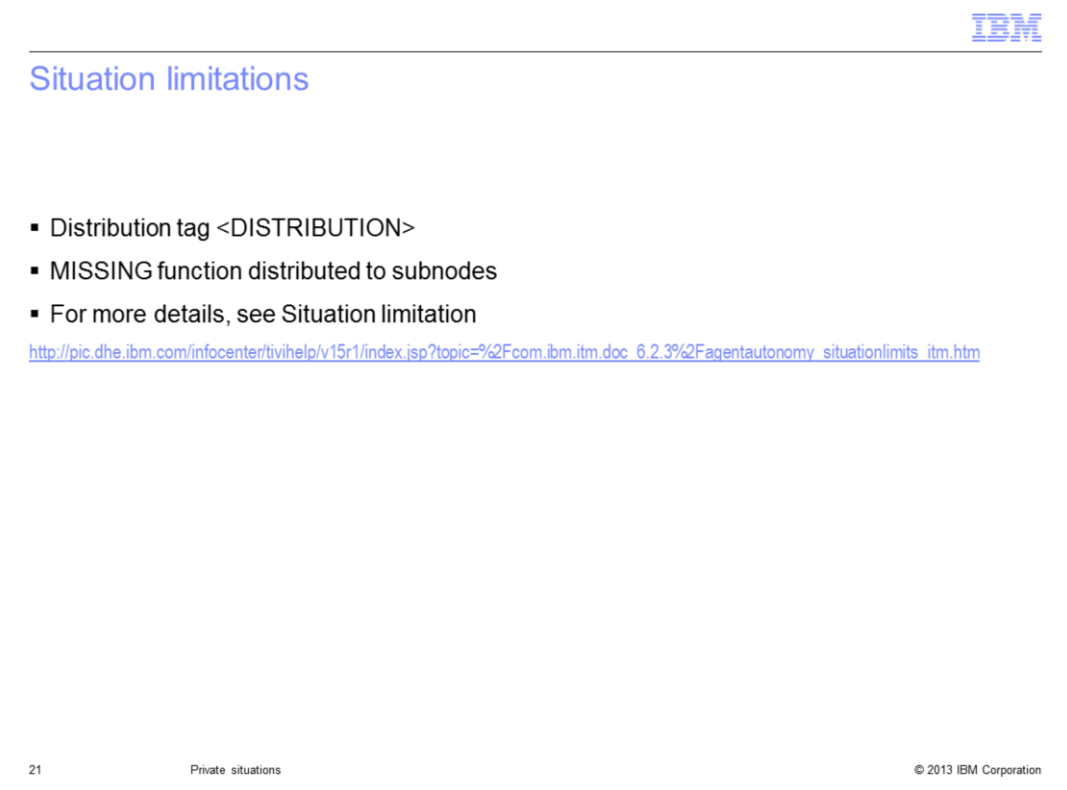

If the distribution tag <DISTRIBUTION> is not specified in the configuration XML, the private situation is distributed to all subnodes, except for a private situation with the MISSING function.

Private situations with the MISSING function distributed to subnodes must have a list of subnodes in the DISTRIBUTION tag. Private situations with the MISSING function distributed to agents do not require this list.

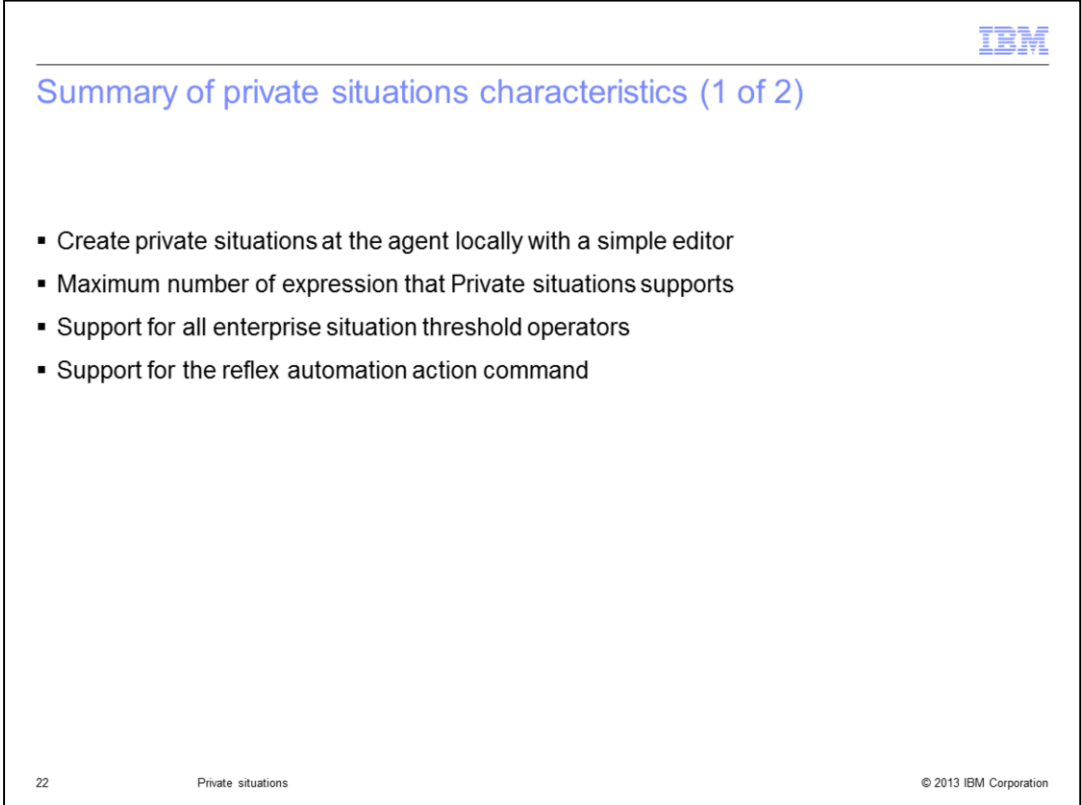

This slide and the next slide summarize some of the points to consider before creating a private situation.

Private situations are agent monitoring requests that are defined by a local administrator with criteria that is pertinent to the local agent environment.

Private situations are created at the agent locally through a simple editor. They emit results and events with agent SNMP traps. Private situations run from the time the agent starts until it stops, regardless of monitoring server connectivity.

Multiple expressions in a formula must have logic connectors that are uniformly conjunctive AND or disjunctive OR. You cannot mix both connectors in a formula.

Private situations support up to nine expressions in the situation formula when connected by Boolean AND logic. It supports up to ten expressions when connected by Boolean OR logic.

Private situations support all enterprise situation threshold operators. These operators include equal (EQ), not equal (NE), greater than (GT), less than (LT), greater than or equal (GE), and less than or equal (LE).

Private situations support the reflex automation action command.

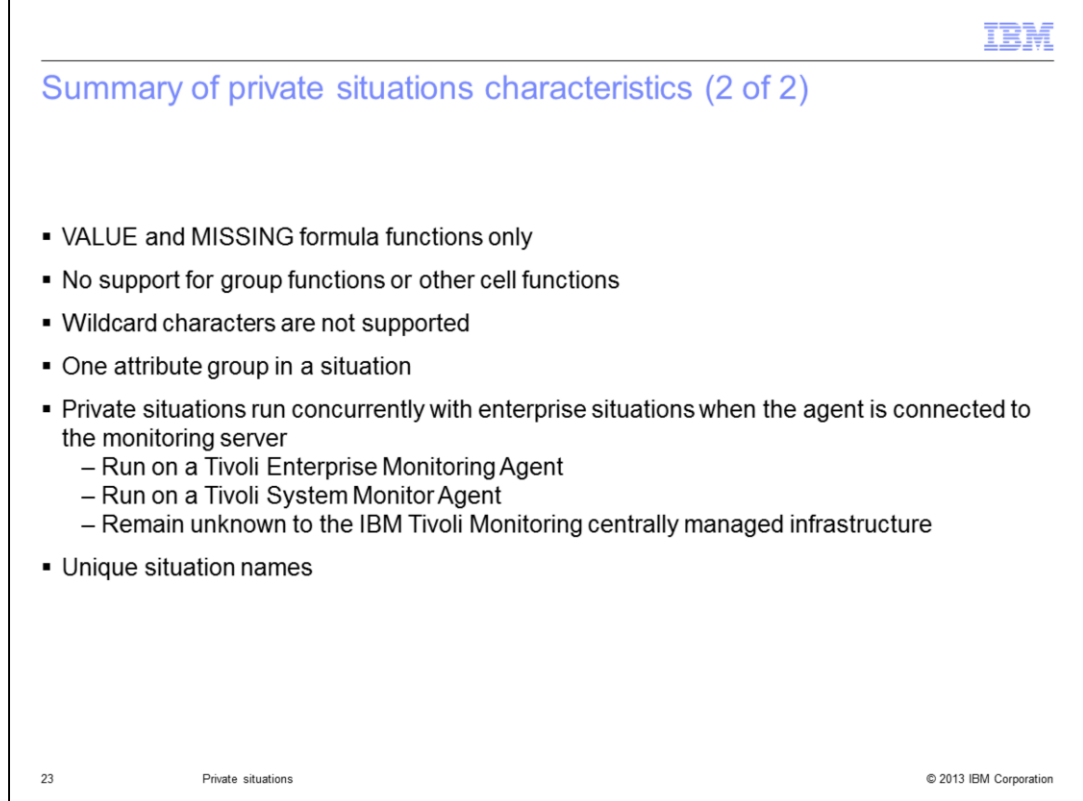

Private situations include support for the VALUE and MISSING formula functions only. There is no support for group functions or other cell functions.

Private situations and situation overrides do not support wildcard characters.

You can put only one attribute group in a situation. The software does not support two different attribute groups.

Private situations run concurrently with enterprise situations when the agent is connected to the monitoring server.

Private situations can run on a Tivoli Enterprise Monitoring Agent, whether it is connected or autonomous, or a Tivoli System Monitor Agent.

Private situations remain unknown to the IBM Tivoli Monitoring centrally managed infrastructure. Tivoli Enterprise Monitoring Server and other IBM Tivoli Monitoring components are unaware of their existence, including their monitoring data and events. Therefore, private situations do not participate in event caching or persistence across agent restarts while the agent is disconnected from its monitoring server.

Enterprise and private situations must have unique situation names.

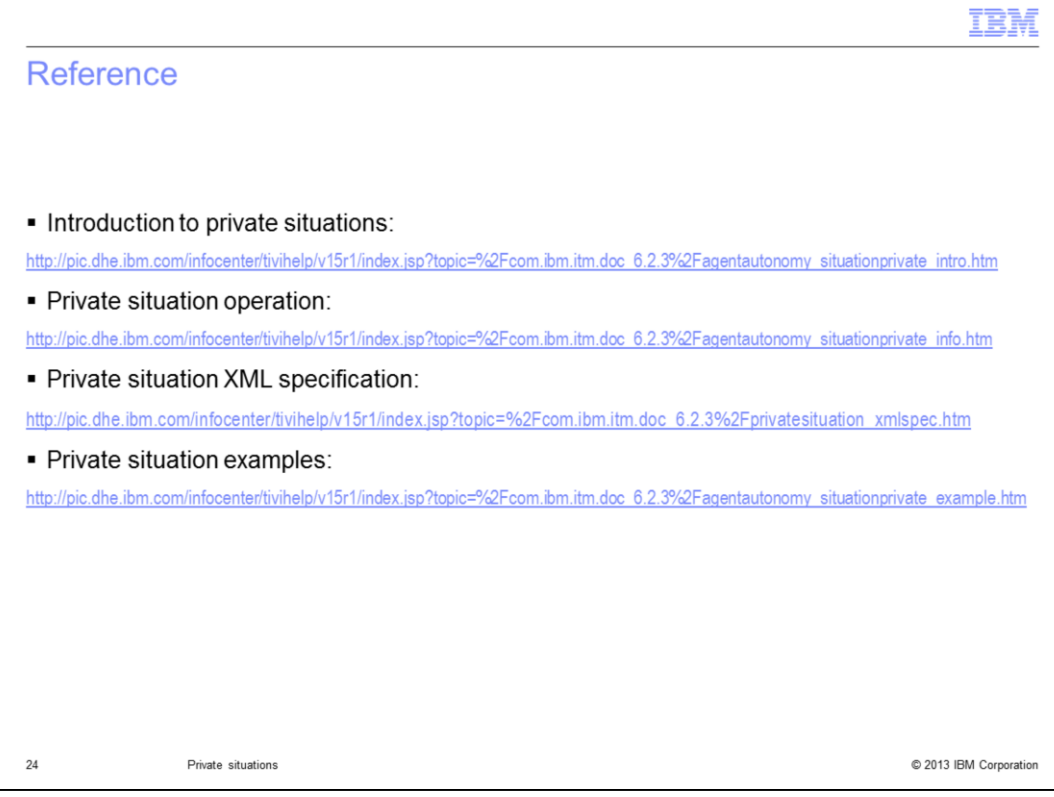

You might find these links on the slide useful:

- Introduction to Private situations
- Private situation operation
- Private situation XML specification
- Private situation examples

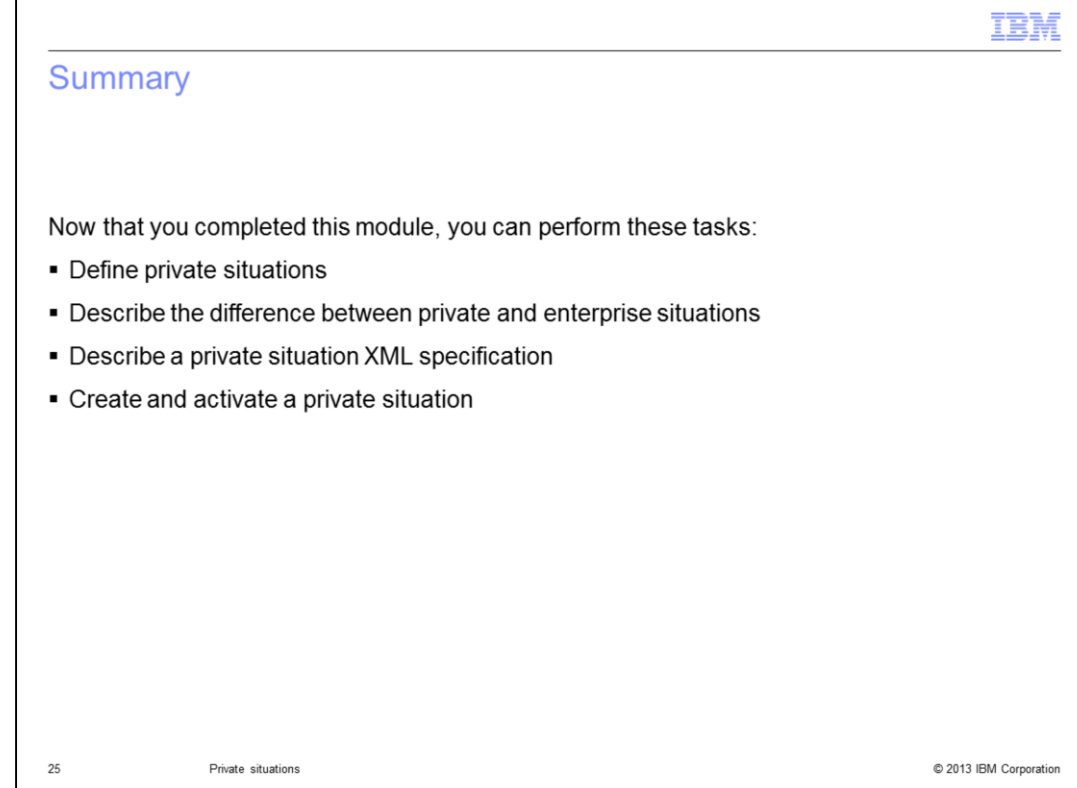

Now that you completed this module, you can perform these tasks:

- Define private situations
- Describe the difference between private and enterprise situations
- Describe a private situation XML specification
- Create and activate a private situation

## Trademarks, disclaimer, and copyright information

IBM, the IBM logo, ibm.com, i5/OS, Tivoli, Tivoli Enterprise Console, and z/OS are trademarks or registered trademarks of International Business Machines Corp., registered in many jurisdictions worldwide. Other product and service names might be trademarks of IBM or other companies. A current list of other IBM trademarks is available on the web at "Copyright and tr

Linux is a registered trademark of Linus Torvalds in the United States, other countries, or both.

Windows, and the Windows logo are registered trademarks of Microsoft Corporation in the United States, other countries, or both.

UNIX is a registered trademark of The Open Group in the United States and other countries.

Other company, product, or service names may be trademarks or service marks of others.

THE INFORMATION CONTAINED IN THIS PRESENTATION IS PROVIDED FOR INFORMATIONAL PURPOSES ONLY. WHILE EFFORTS WERE MADE TO VERIFY THE COMPLETENESS AND ACCURACY OF THE INFORMATION CONTAINED IN THIS PRESENTATION, IT IS PROVIDED "AS IS" WITHOUT WARRANTY OF ANY KIND, EXPRESS OR IMPLIED. IN ADDITION, THIS INFORMATION IS BASED ON IBM'S CURRENT PRODUCT PLANS AND STRATEGY, WHICH ARE SUBJECT TO CHANGE BY IBM WITHOUT NOTICE. IBM SHALL NOT BE RESPONSIBLE FOR ANY DAMAGES ARISING OUT OF THE USE OF, OR OTHERWISE RELATED TO, THIS PRESENTATION OR ANY OTHER DOCUMENTATION.<br>NOTHING CONTAINED IN THIS PRESENTATION IS INTENDED TO, NOR SHALL HAVE THE EFFECT OF, CREATING ANY WARRANTIES OR REPRESENTATIONS FROM IBM (OR ITS SUPPLIERS OR LICENSORS), OR ALTERING THE TERMS AND CONDITIONS OF ANY AGREEMENT OR LICENSE GOVERNING THE USE OF IBM PRODUCTS OR SOFTWARE.

Copyright International Business Machines Corporation 2013. All rights reserved.

C 2013 IBM Corporation

TBM